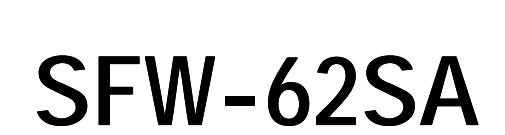

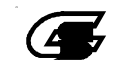

SFW-62SA Ver1.30

SFW-62SA

TM (R)

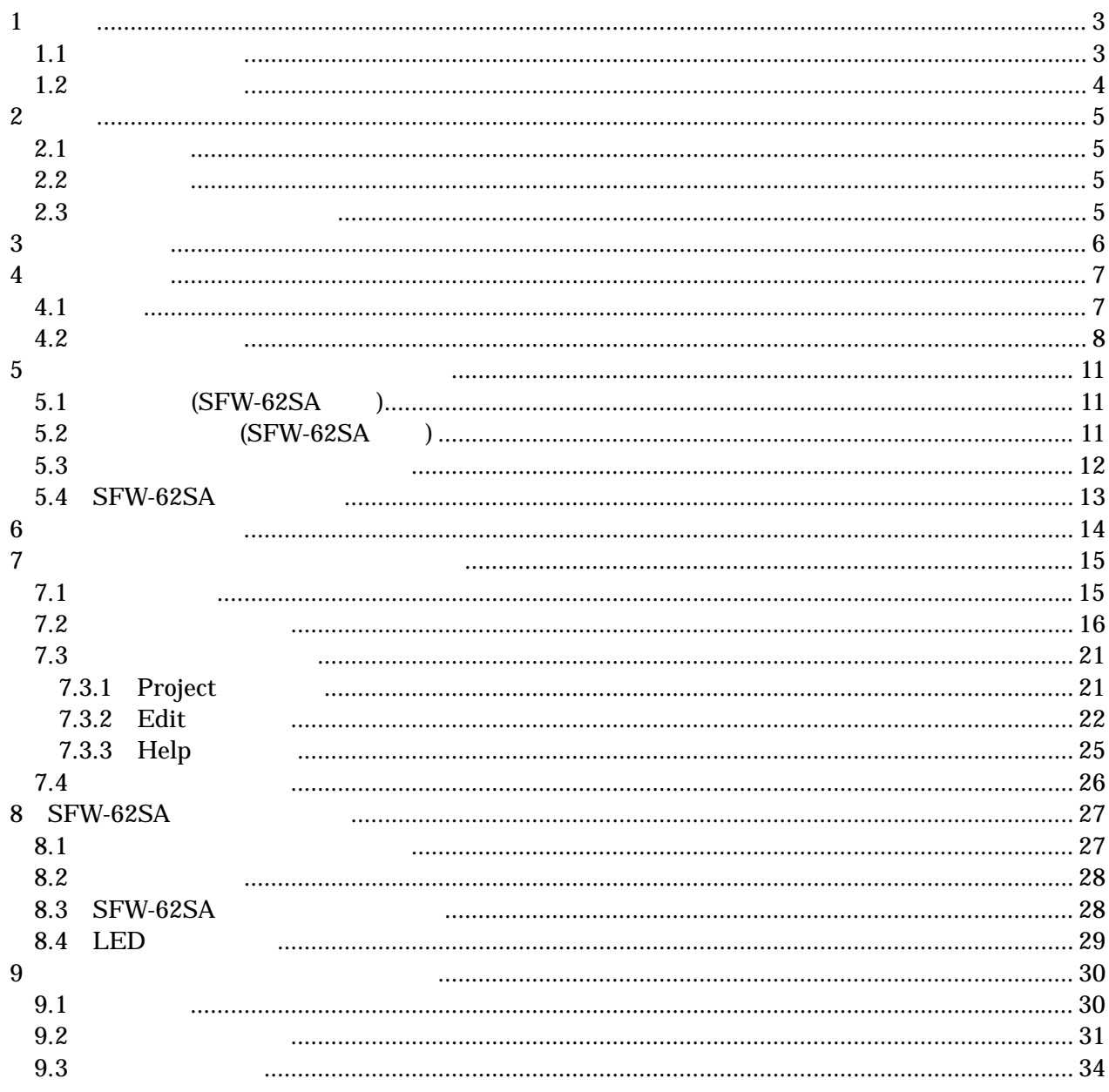

# <span id="page-3-0"></span> $\overline{1}$

 $1.1$ 

 $)$ 

 $AC$ 

 $)$ 

 $0 \t 40 \t 80\%$  ( )

 $)$  $80\%$  (a)

 $($ 

 $)$ 

 $)$ 

SFW-62SA

<span id="page-4-0"></span>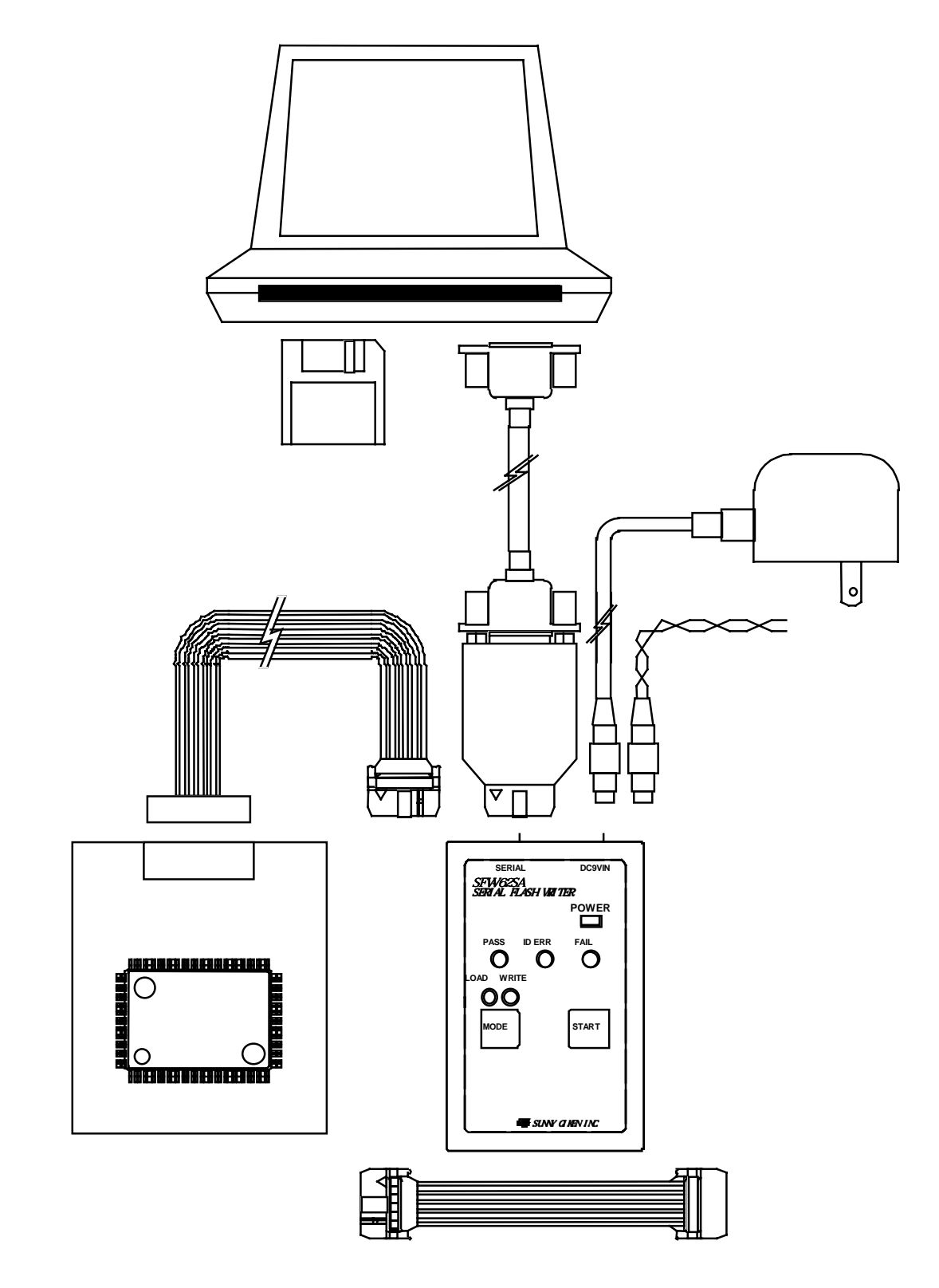

 $2.3$ 

#### M16C/80

#### $M16C/60$

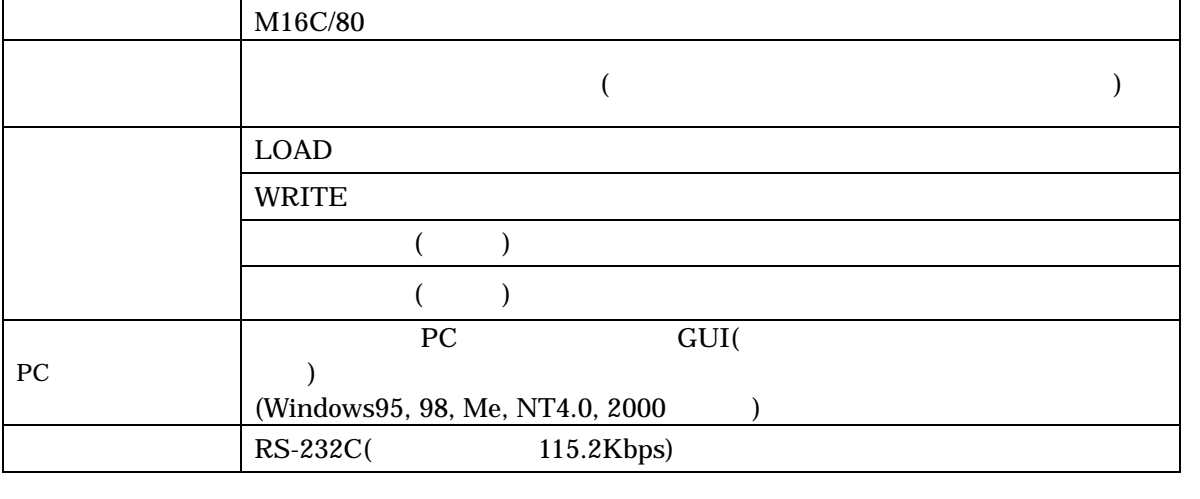

 $\blacksquare$  M16C/60  $\blacksquare$  M16C/60

DC the contract of the contract of the contract of the contract of the contract of the contract of the contract of the contract of the contract of the contract of the contract of the contract of the contract of the contrac

 $2.2$ 

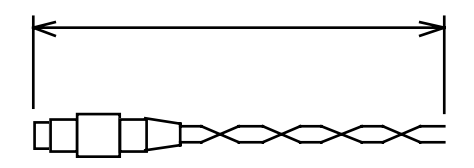

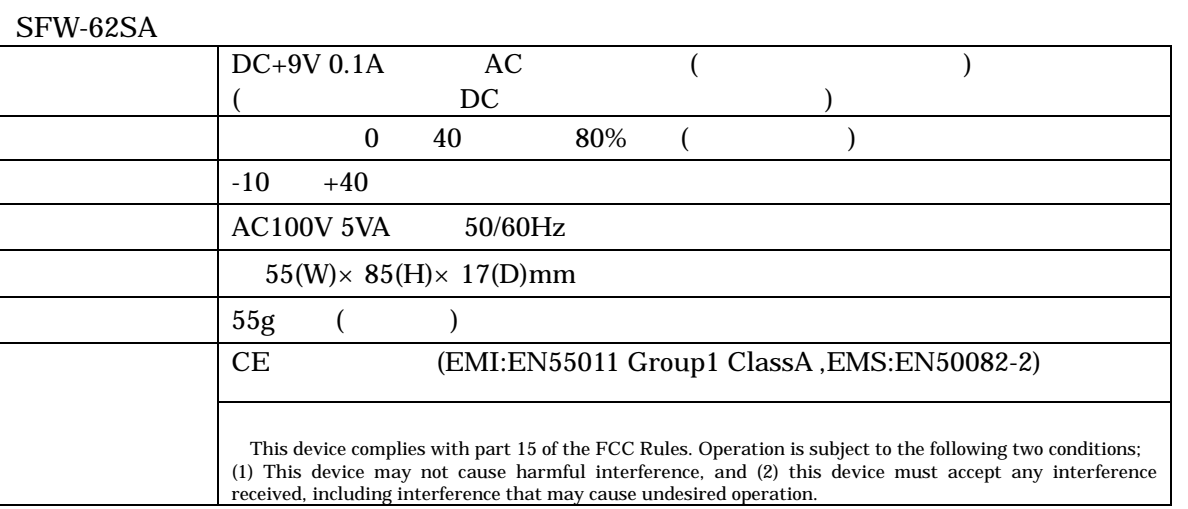

<span id="page-5-0"></span>2

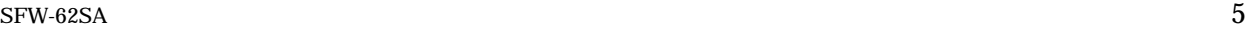

<span id="page-6-0"></span>3 パネル説明

#### SFW-62SA LED

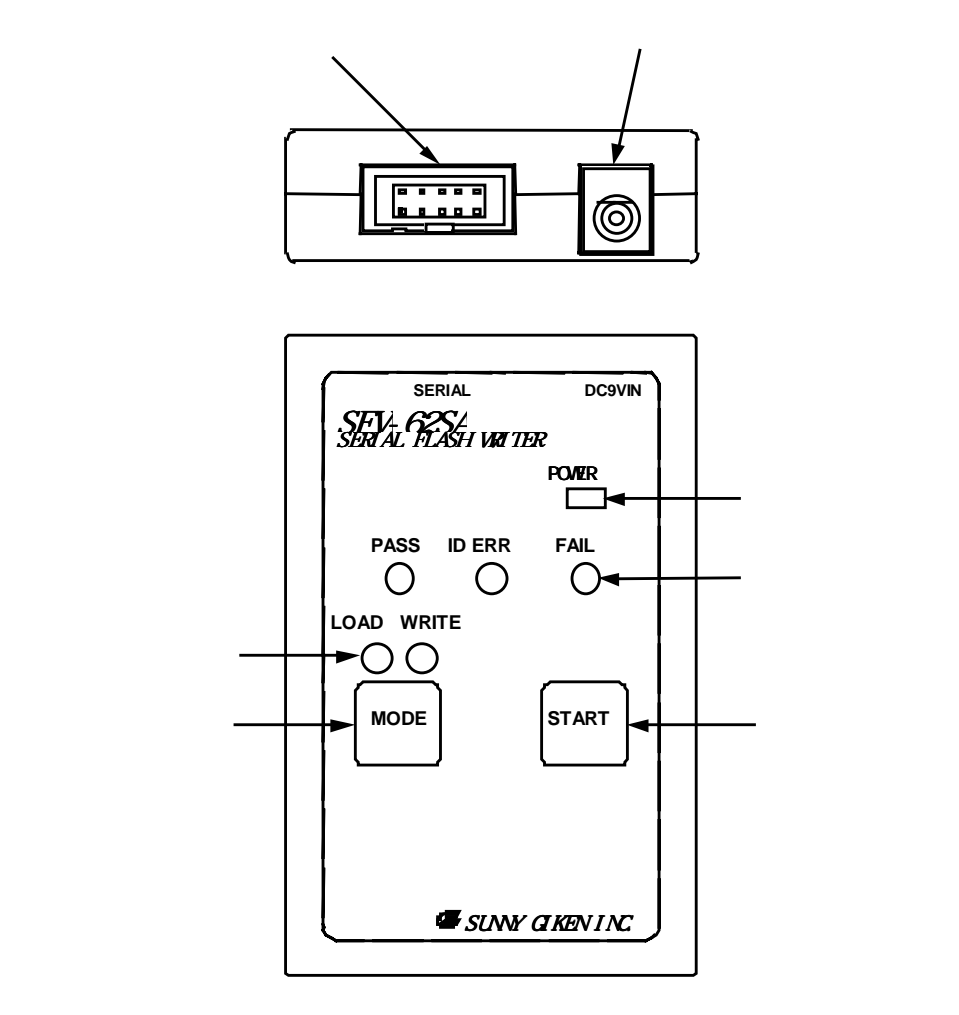

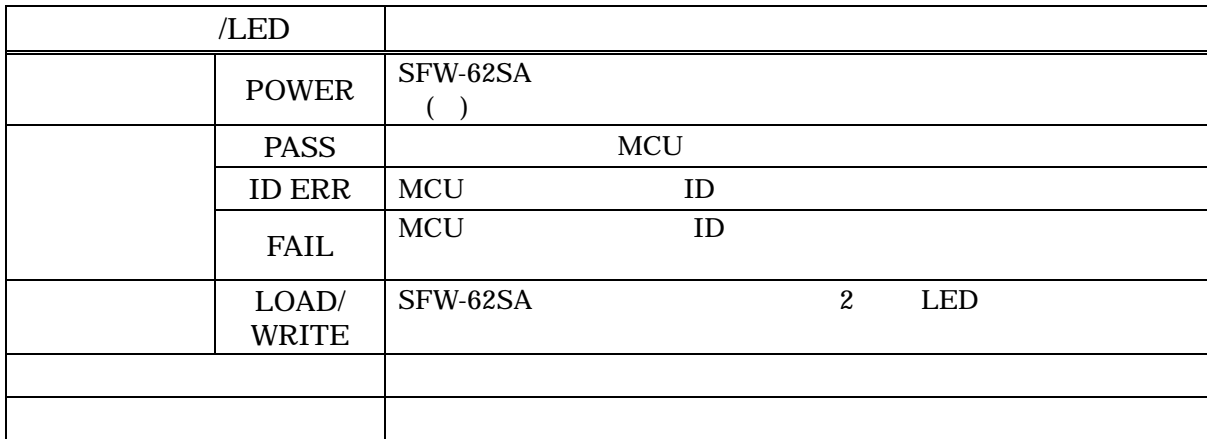

<span id="page-7-0"></span> $\overline{4}$  $4.1$ PC 2000 MCU 2000 MCU 2000 MCU 2000 MCU 2000 MCU 2000 MCU 2000 MCU 2000 MCU 2000 MCU 2000 MCU 2000 MCU 2000 MCU  $($  ) LOAD PC SFW-62SA PC SFW-62SA <br>Project Edit Project  $($  ) WRITE SFW-62SA  $\blacksquare$ についています。<br>トラメータにした<br>アラメータを書く  $( )$ SFW-62SA

SFW-62SA

SFW-62SA

<span id="page-8-0"></span> $4.2$ 

LOAD

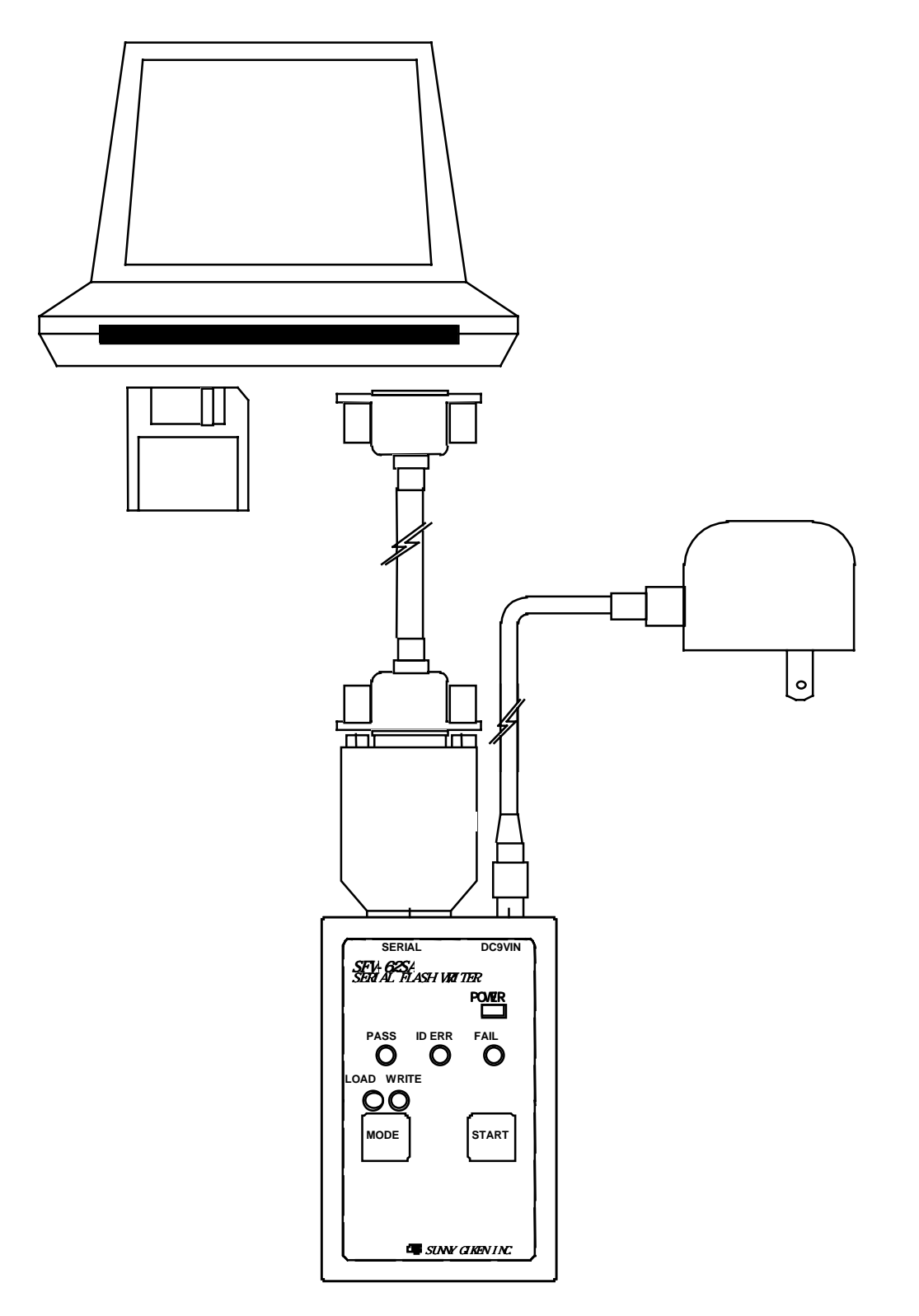

注1.SFW-62SA には、電源スイッチがありません。電源の ON/OFF は、SFW-62SA DC9VIN

WRITE

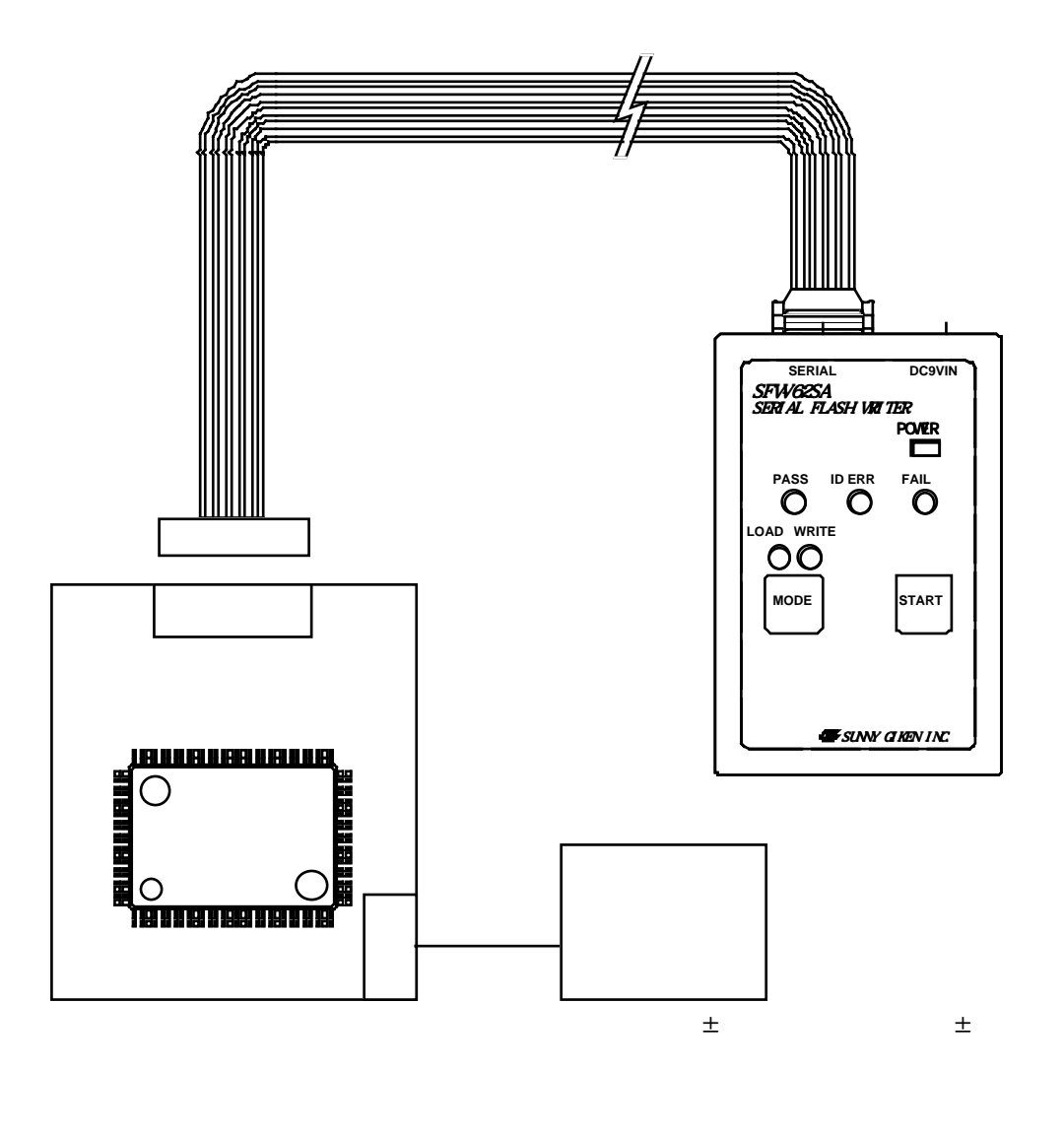

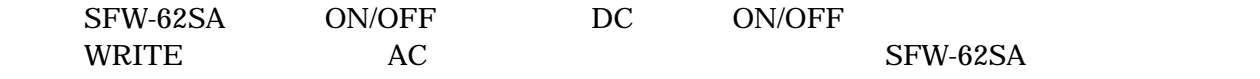

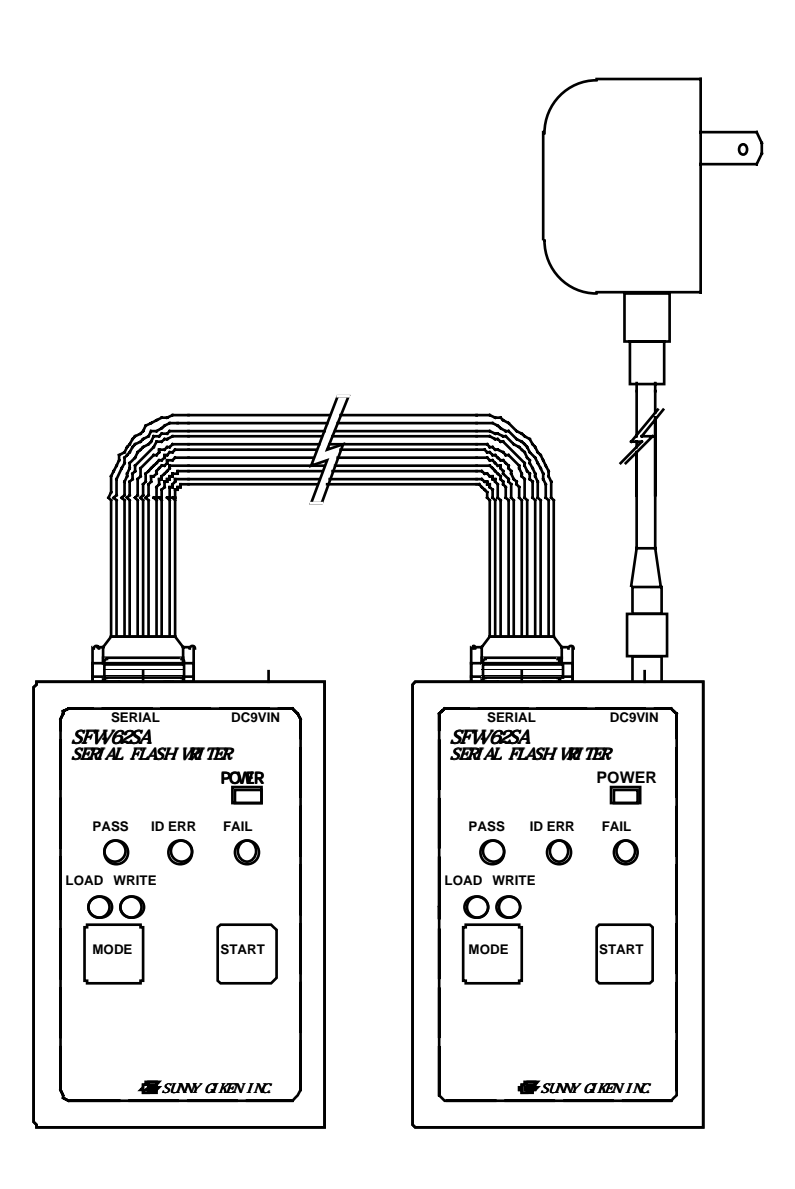

AC SFW-62SA

<span id="page-11-0"></span> $5$ 

5.1 (SFW-62SA )

HIF3FC-10PA-2.54DS

5.2 (SFW-62SA )

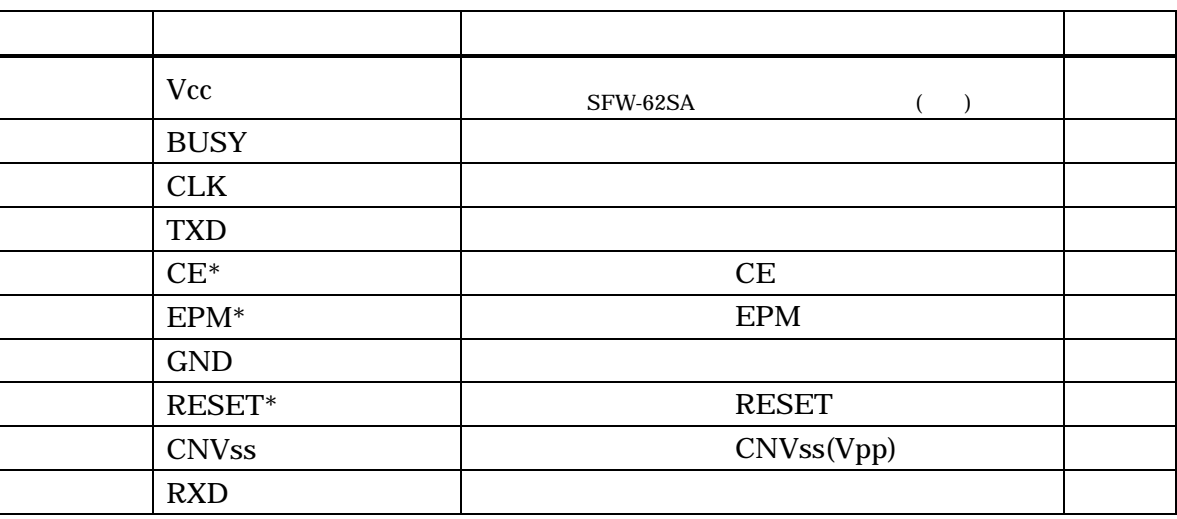

 $5V\pm5\%$ 

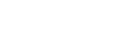

 $SFW-62SA$   $100mA$   $Vcc$   $3.3V±5%$ 

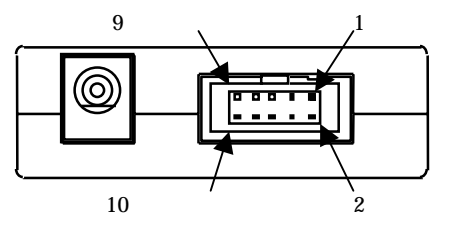

<span id="page-12-0"></span>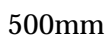

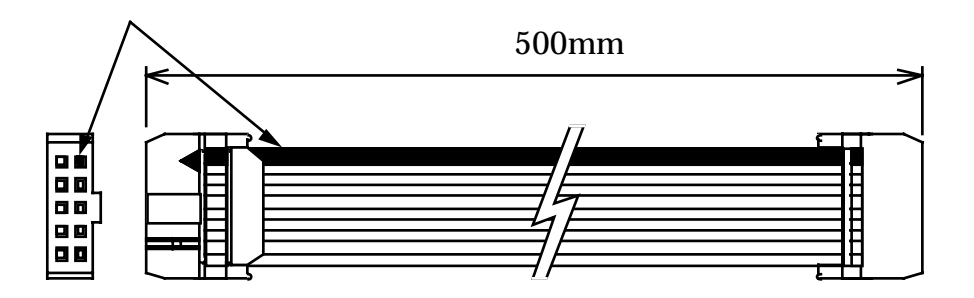

HIF3BA-10D-2.54R

#### <span id="page-13-0"></span>5.4 SFW-62SA

 $MCU$ 

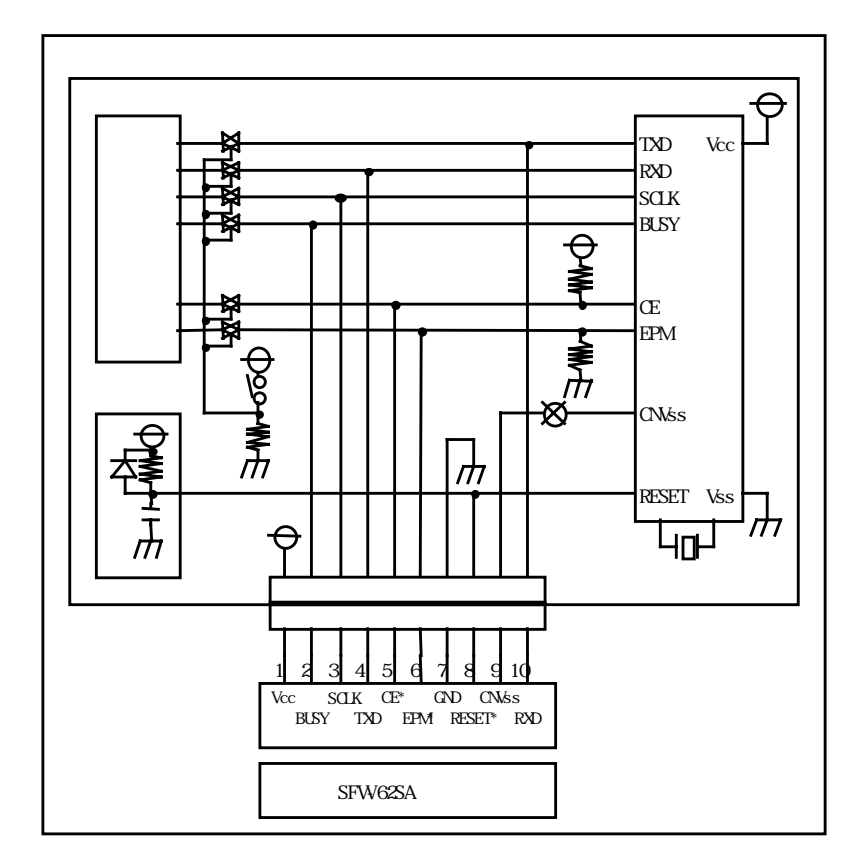

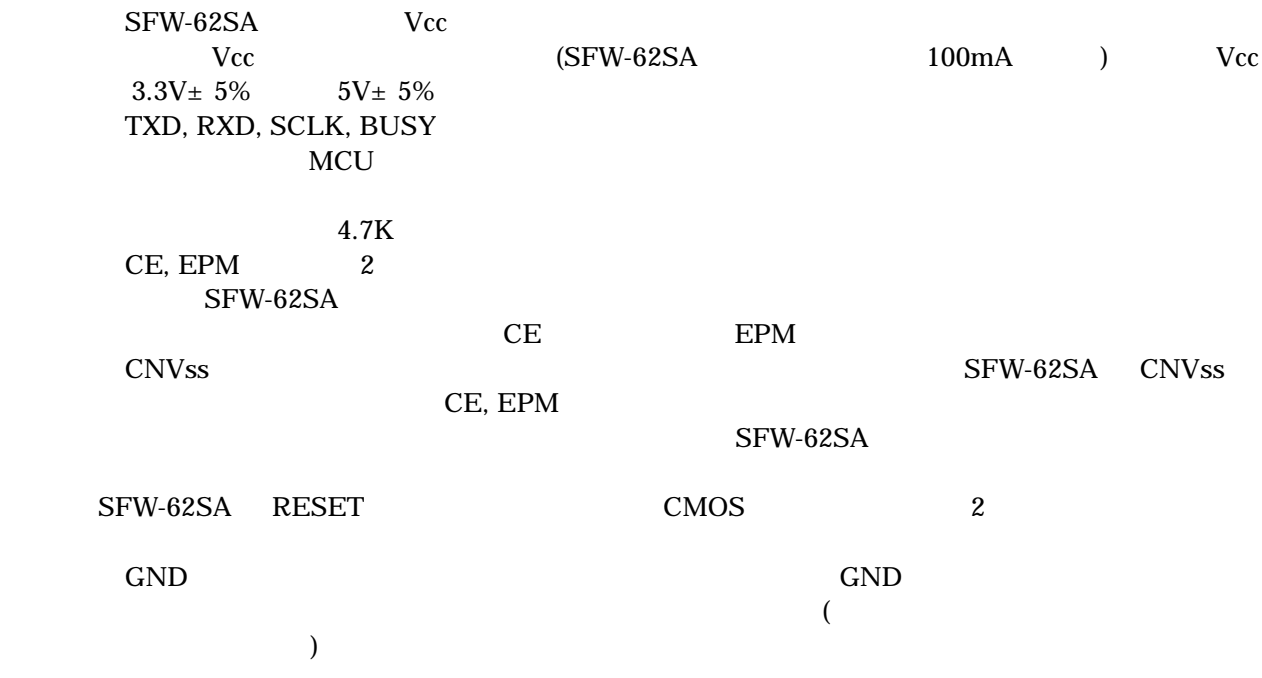

<span id="page-14-0"></span> $6$ 

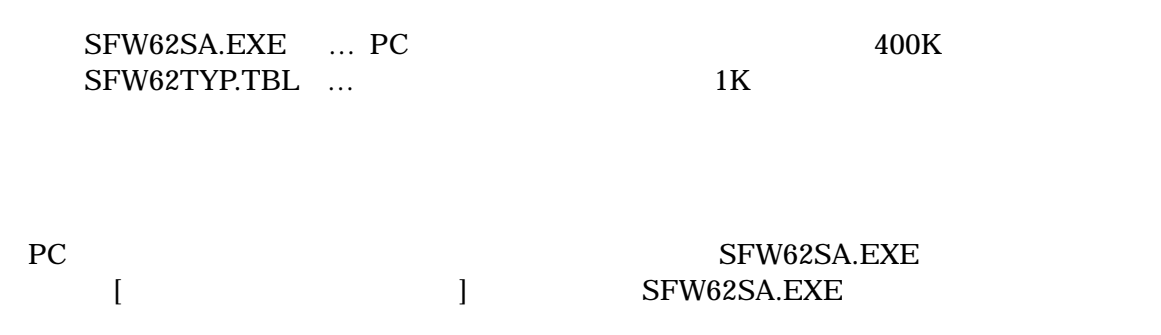

 $\overline{2}$ 

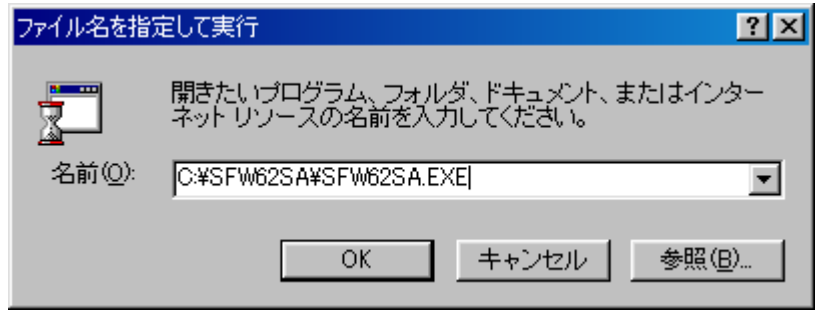

<span id="page-15-0"></span> $7$  $(PC)$  SFW-62SA  $4.2 \quad (1)$  $7.1$  $\overline{\phantom{a}}$ PC  $\overline{P}$ PC SFW-62SA PC SFW-62SA AC SFW-62SA MODE LOAD MODE PC SFW62SA.EXE  $($  $)$ Project Exit PC  $SFW-62SA$  $( )$ PC SFW-62SA PC SFW-62SA SFW-62SA **8 8** LOAD LOAD LED= VRITE LED= **VRITE** LOAD LED= VRITE LED= LOAD LED= VRITE LED= LOAD LED=オン **VRITE LED=** 

<span id="page-16-0"></span>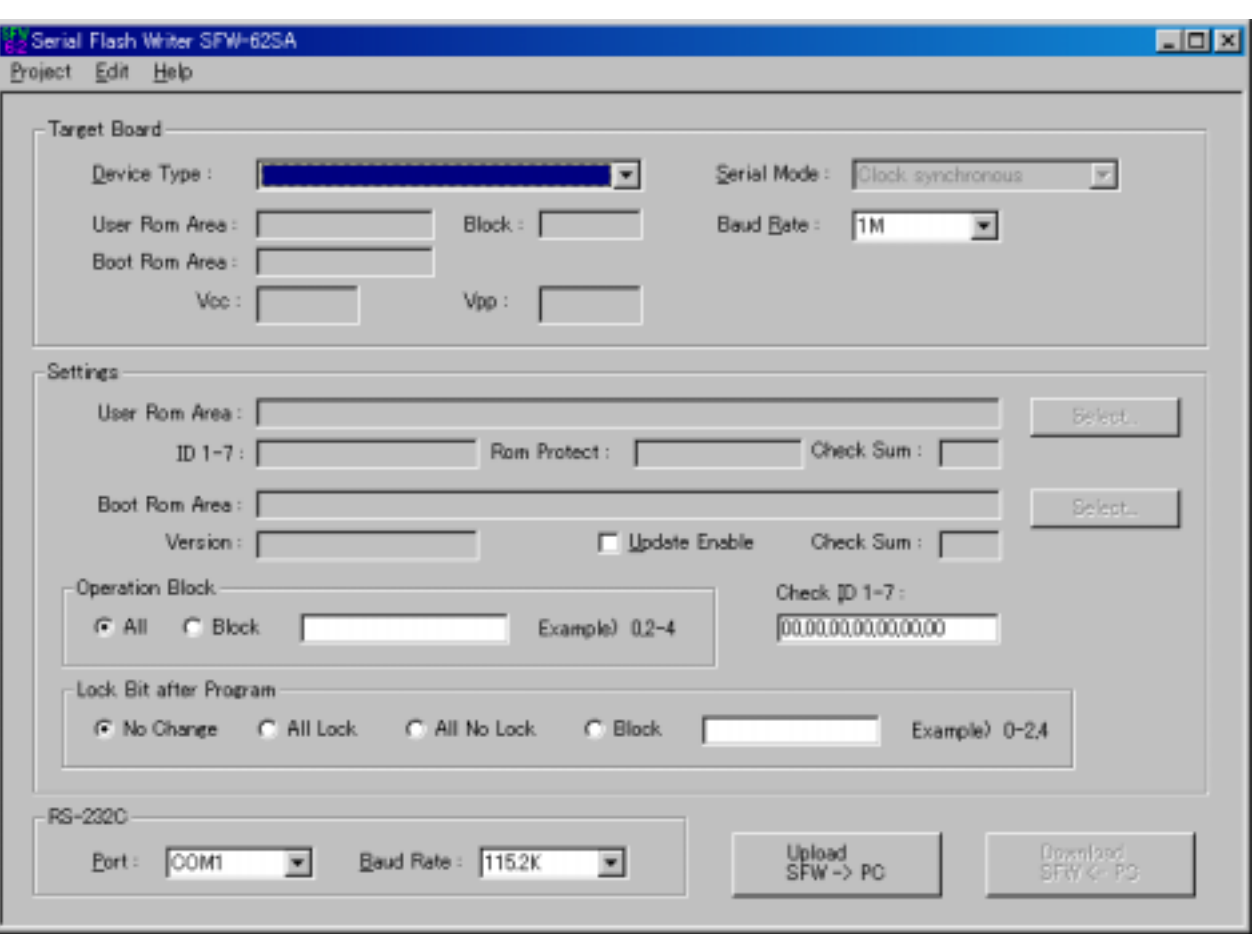

## Target Board

) [Device Type]

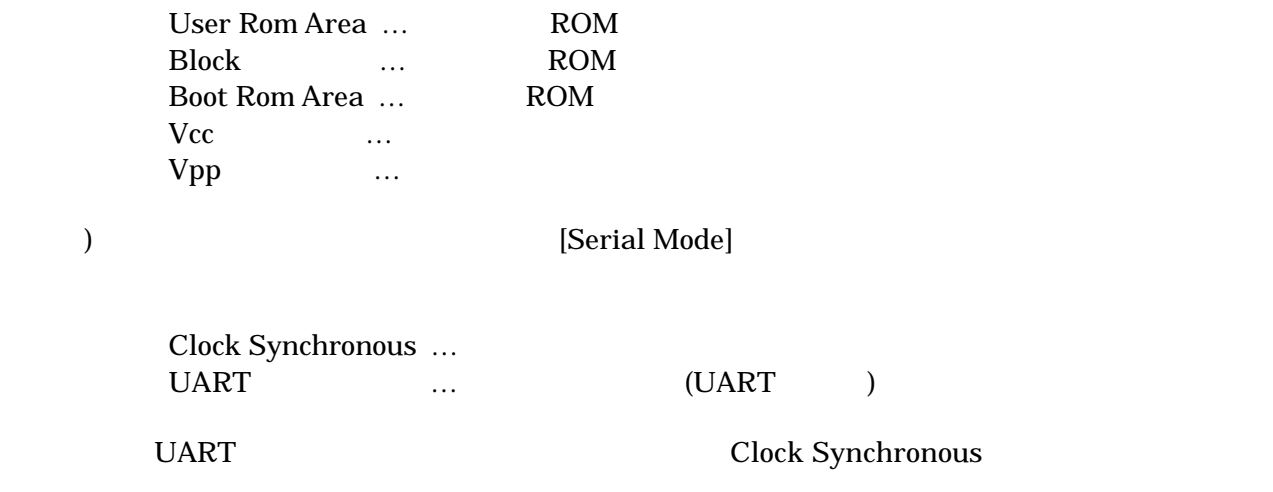

) [Baud Rate]  $SFW-62SA$ (Clock Synchronous ) 2400bps, 4800bps, 9600bps, 19.2Kbps, 38.4Kbps, 57.6Kbps, 115.2Kbps 256Kbps, 500Kbps, 1Mbps  $(UART$   $))$ 9600bps, 19.2Kbps, 38.4Kbps, 57.6Kbps, 115.2Kbps

#### Settings

)User Rom Area

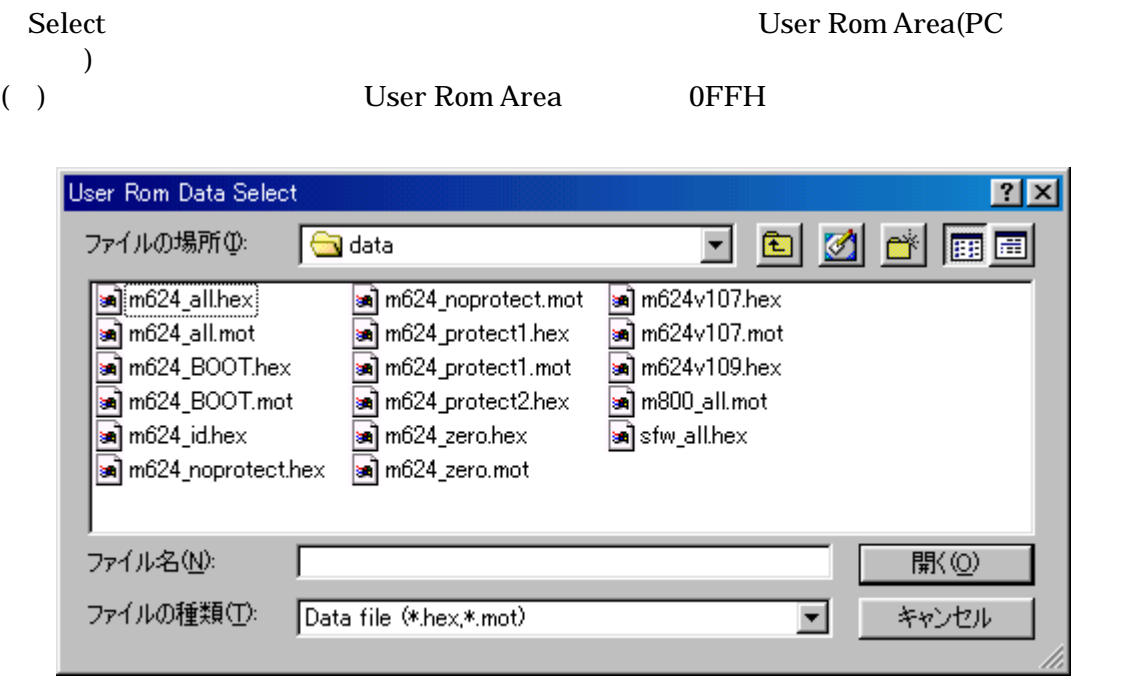

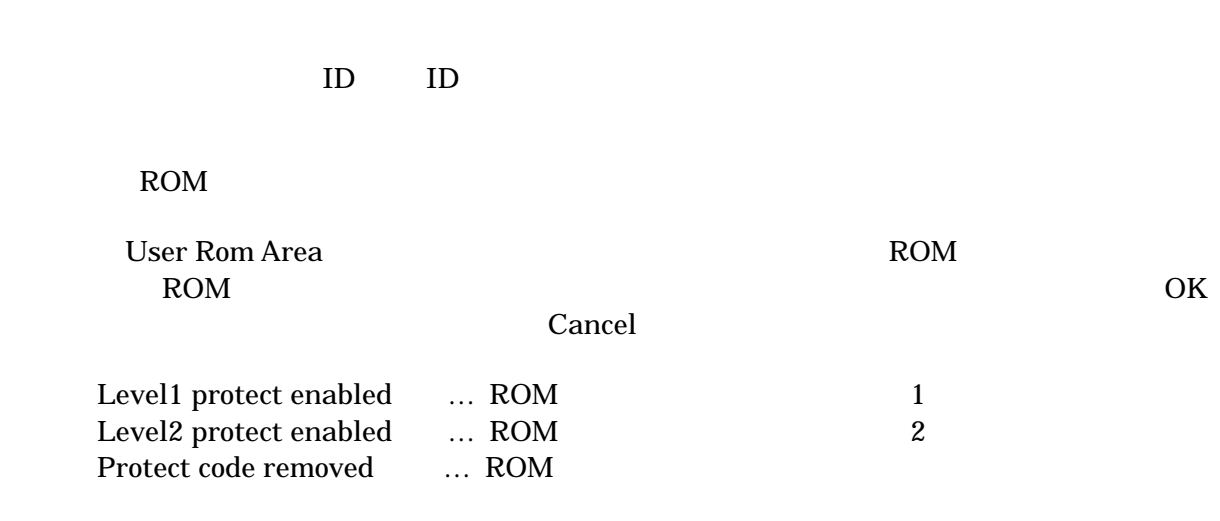

 $SFW-62$ SA  $17$ 

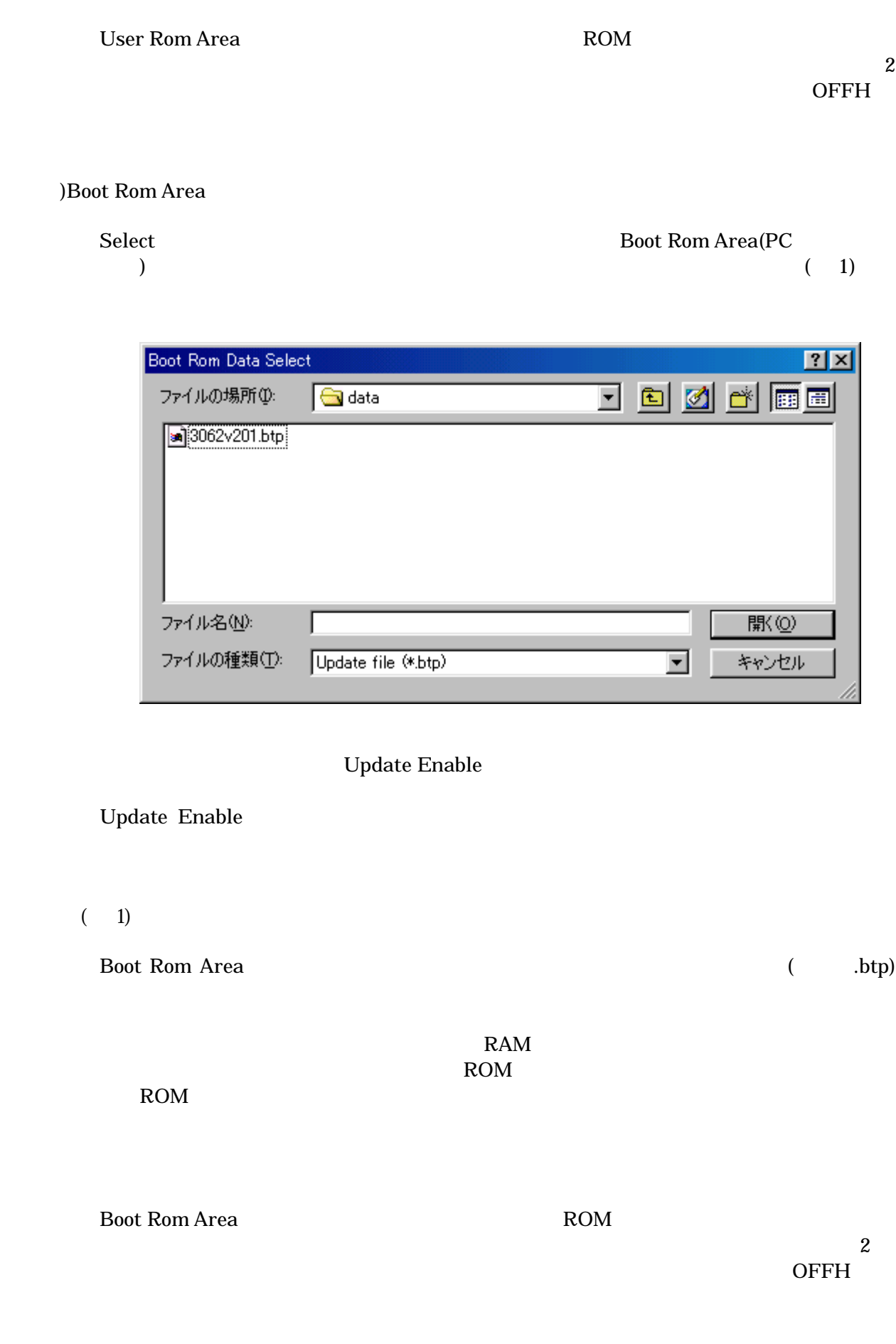

 6)操作対象ブロックの設定 [Operation block] All On … Block …  $0, 2-4$ ) The first contract in the set of the set of the set of the set of the set of the set of the set of the set of the set of the set of the set of the set of the set of the set of the set of the set of the set of the set of No Change ... All Lock … All No Lock … Block … ) 0,2-4  $[Check ID 1-7]$  $ID$  ID  $16$   $7$  例) 00,11,22,33,aa,dd,ff A F ( 1) User Rom Area  $ID$  ■ RS-232C )PC [Port] SFW-62SA PC COM1 ) [Baud Rate] PC SFW-62SA 115.2Kbps

) [Download]

SFW-62SA SFW-62SA

) [Upload]

 ${\sf SFW\mbox{-}62SA} \qquad \qquad {\sf PC}$   $\bf \\$ 

 $MCU$ 

## <span id="page-21-0"></span> $7.3$

7.3.1 Project

Project メニュー しゅうしゅうしゅぎ しゅうしゅうしゅう しゅうしゅうしゅうしゅうしゅうしゅぎ (Save) (Open)

## 1)Open

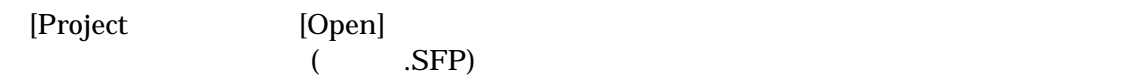

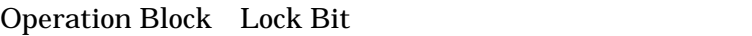

### 2)Save

[Project [Save]

 $SFP$ 

3)Exit

PC **PC** 

#### <span id="page-22-0"></span>7.3.2 Edit

Edit User Rom Area Boot Rom Area

Rom Area PC

Download(SFW PC)

1)User Rom Area

User Rom Area

2)Boot Rom Area

ROM **ROM** 

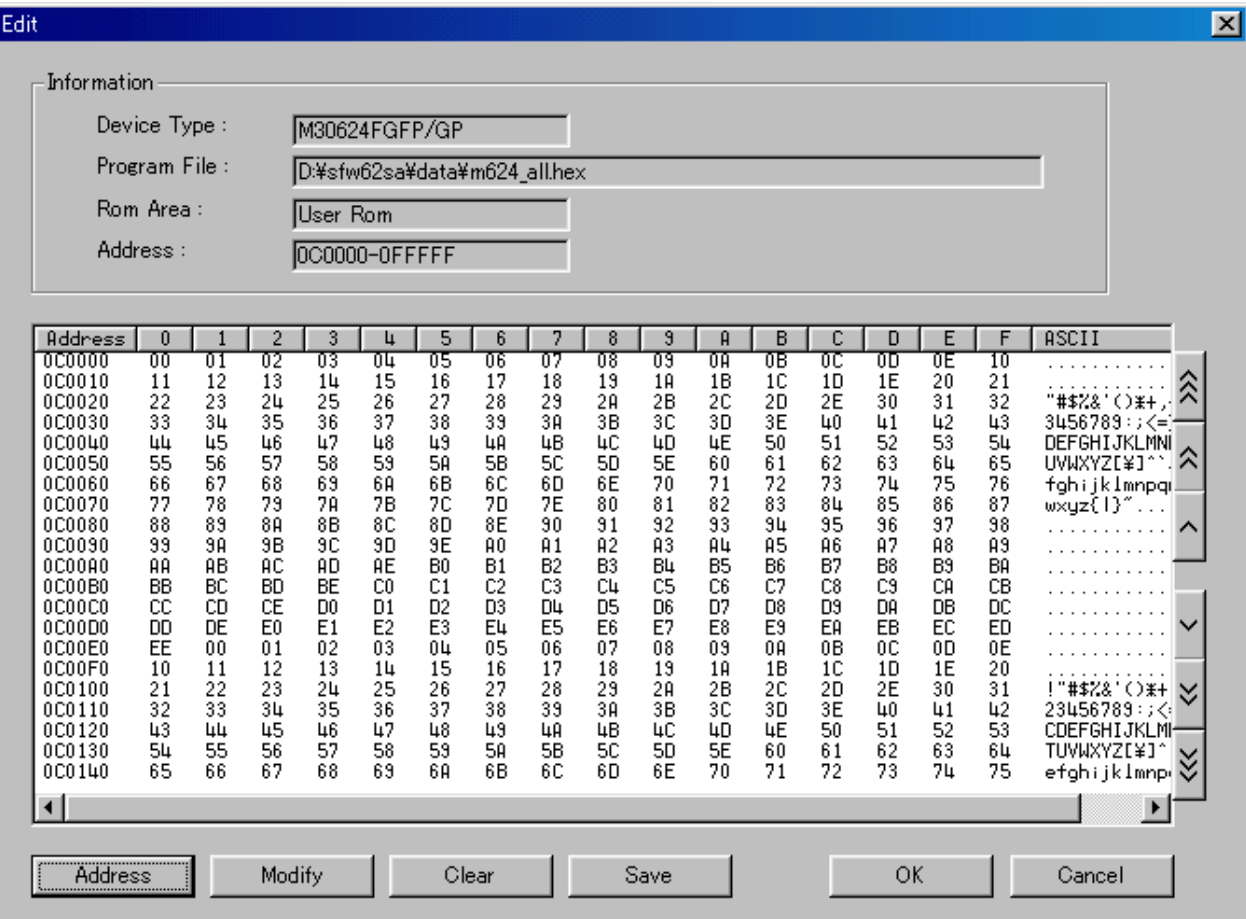

#### $±10000H$

 $\pm$  100H 2  $\pm$  1000H

## $)[Address]$

[Address]

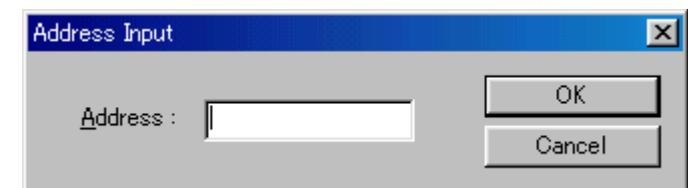

## $[Modify]$

 $[Modify]$ 

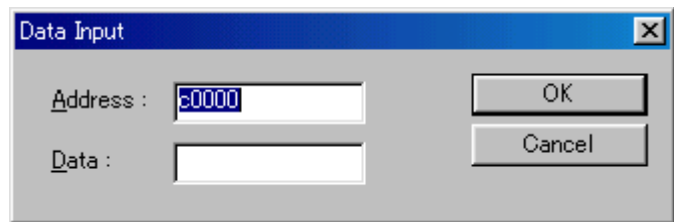

## $)$ [Clear]

[Clear] Solid School in the contract of the offered values of the offered values of the offered values of the o

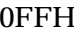

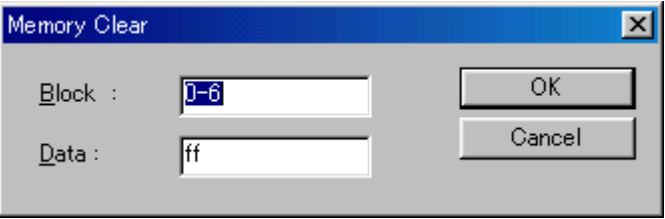

## $)[Save]$

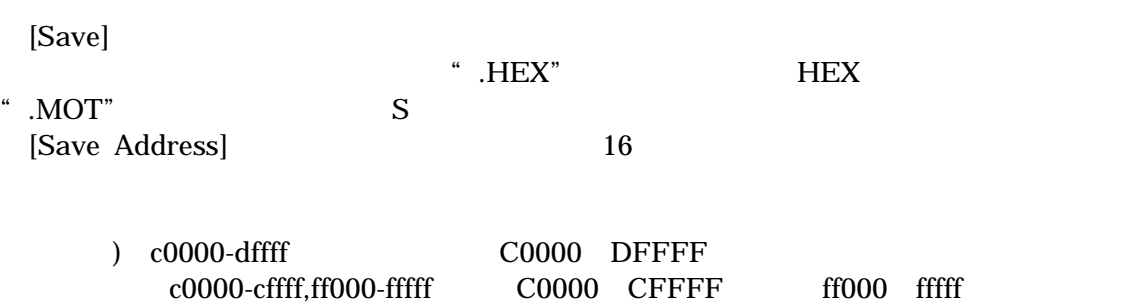

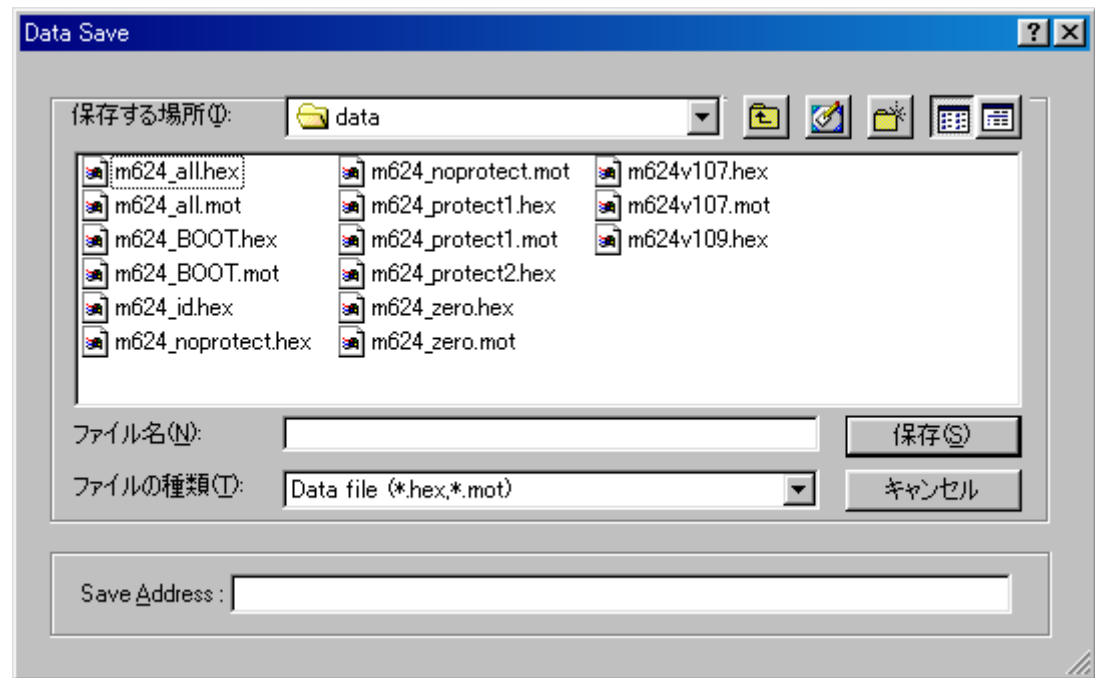

5)[OK][Cancel]

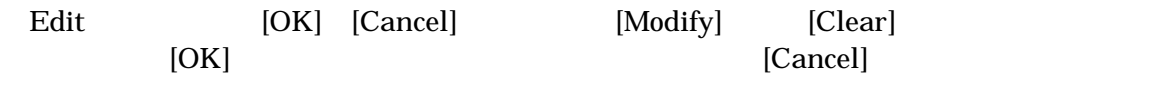

### <span id="page-25-0"></span>7.3.3 Help

1)About SFW-62SA

PC SFW-62SA

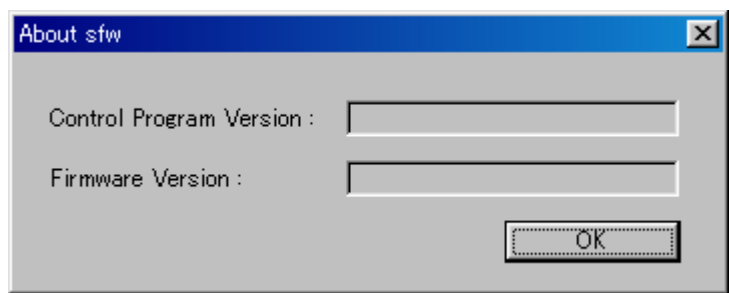

Control Program Version

PC  $\overline{P}$ 

Firmware Version

SFW-62SA

<span id="page-26-0"></span>7.4

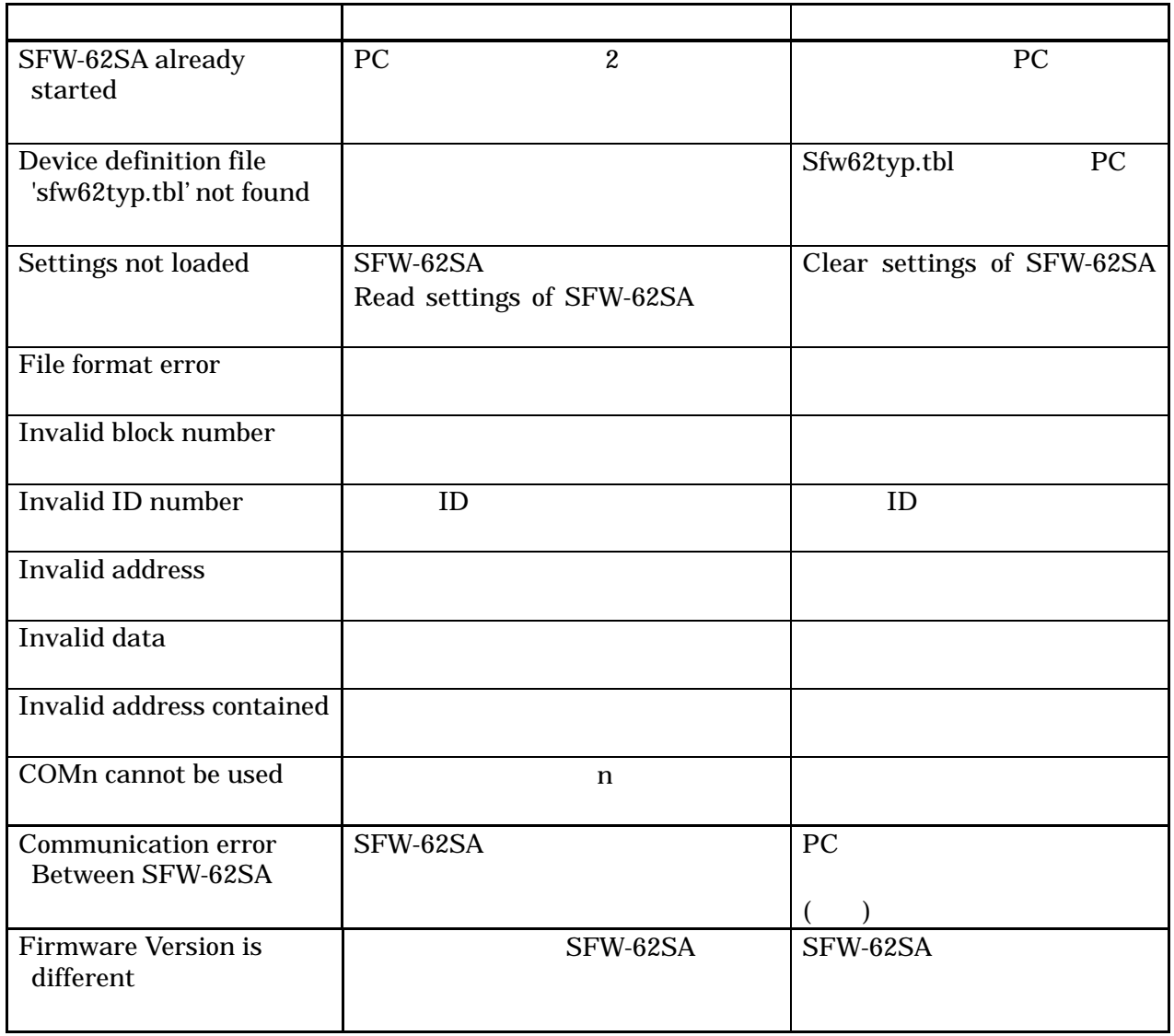

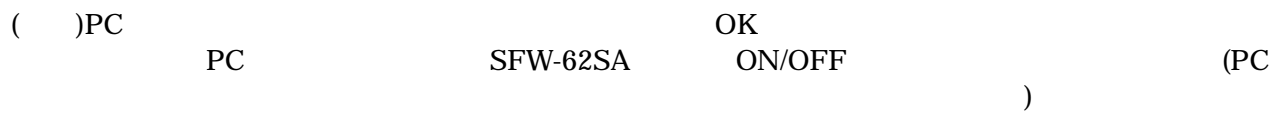

<span id="page-27-0"></span>8 SFW-62SA

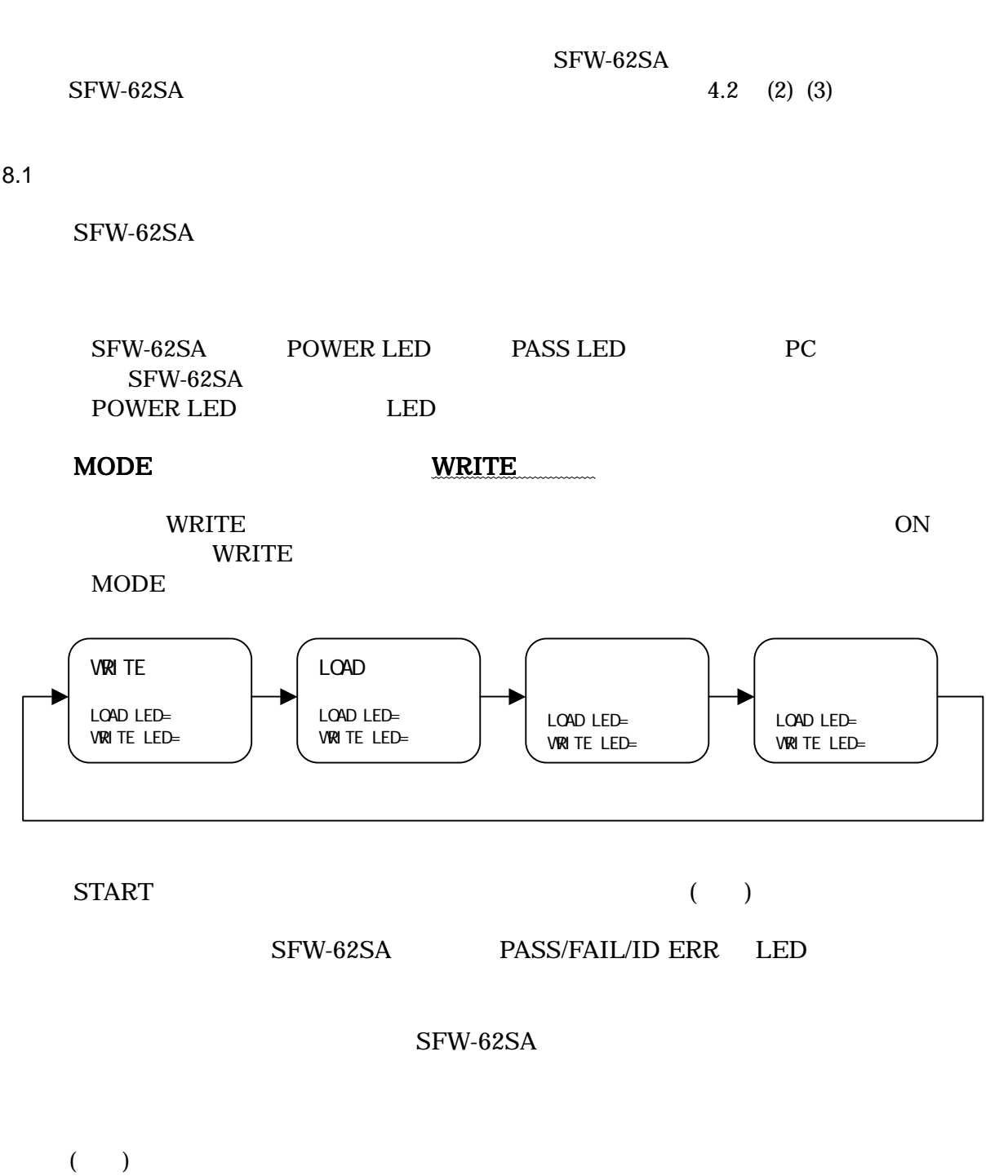

ェック(チェックサムチェック)が行われます。もし、壊れていた場合は FAIL LED が点滅し  $START$  The LED and  $PC$ PC **PC** 

<span id="page-28-0"></span>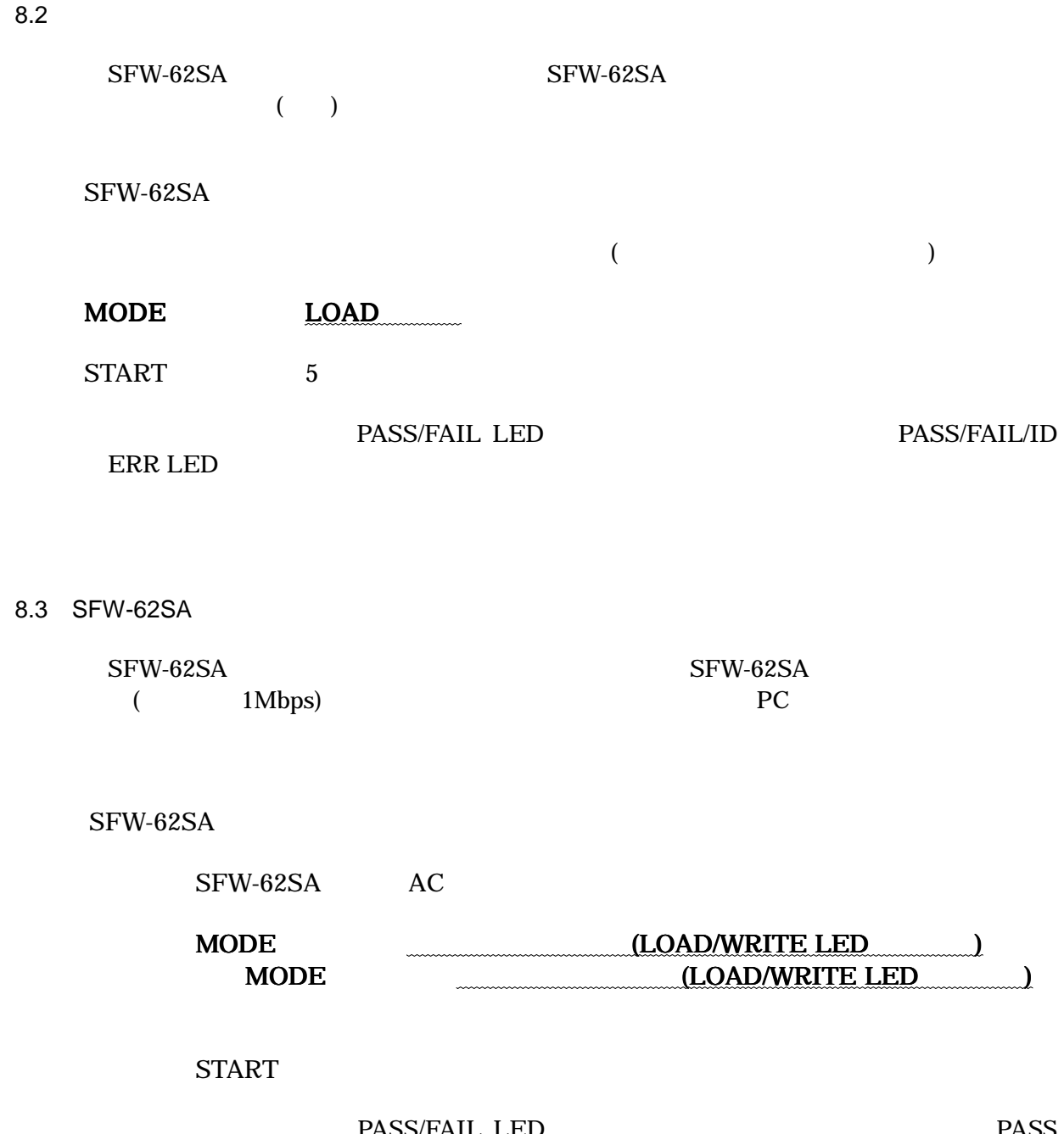

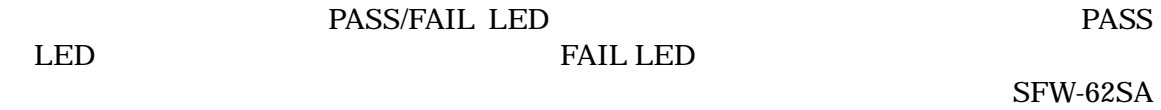

<span id="page-29-0"></span>8.4 LED

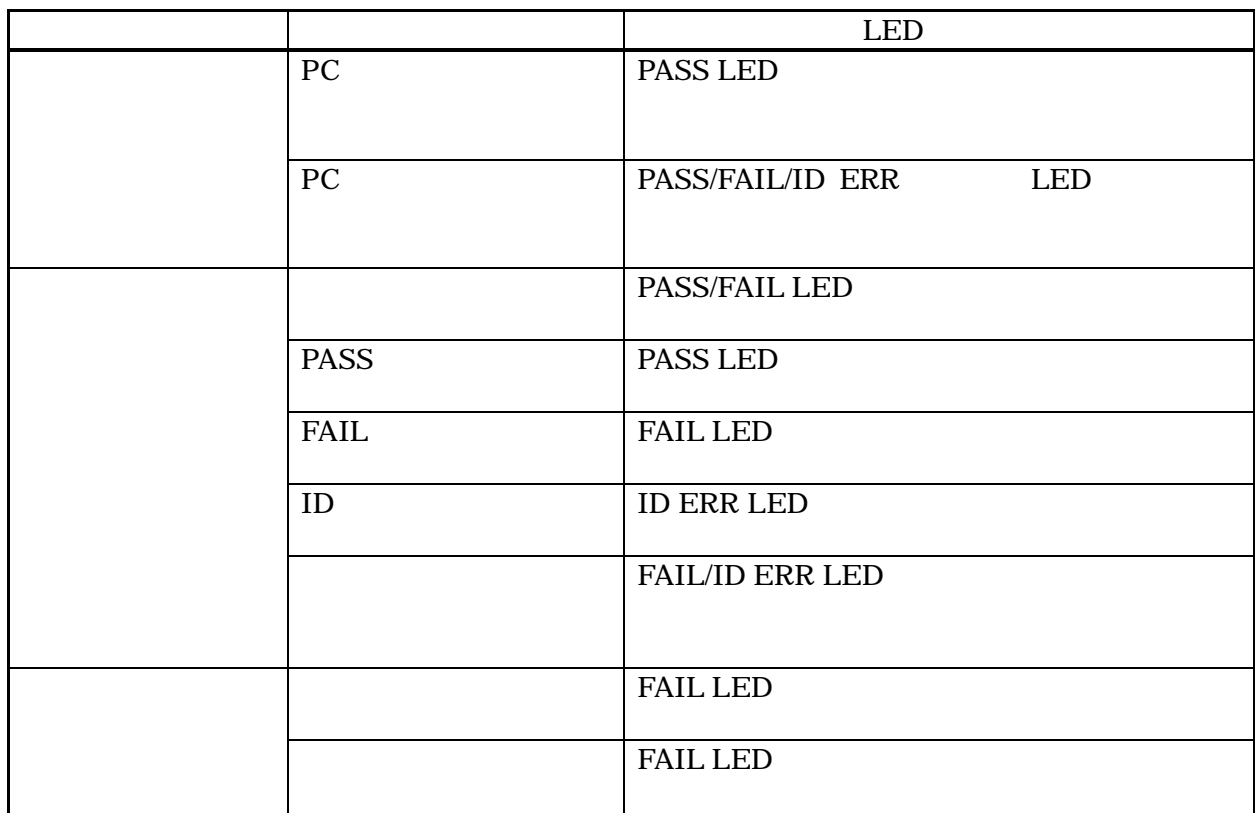

<span id="page-30-0"></span> $9$ 

SFW-62SA

PC<br>PC  $(RS-232C)$ 

AC (DC9V)  $SFW-62SA$ 

sfw62ldr.exe sfw\_130.hex

 $9.1$ 

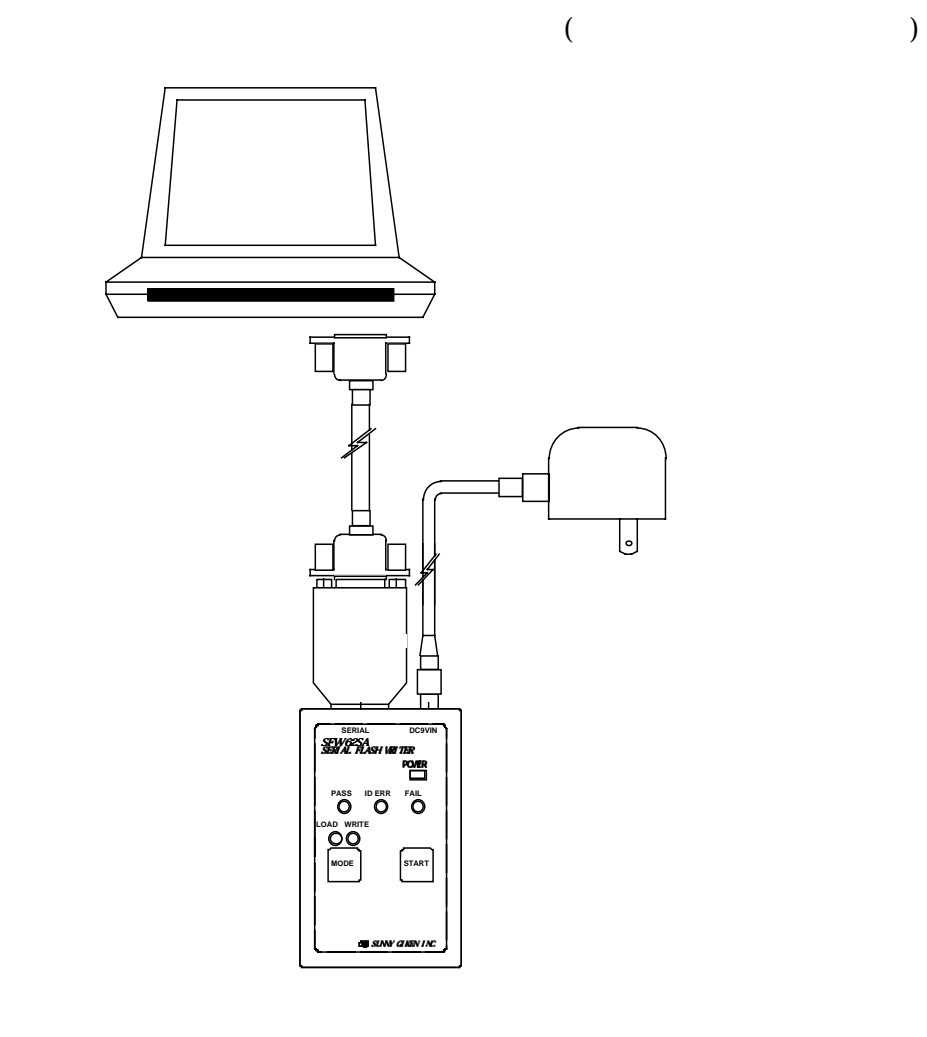

PC SFW-62SA PC  $AC$  $SFW-62SA$   $AC$   $SFW-62SA$ POWER,PASS,WRITE LED

SFW-62SA

POWER,LOAD LED

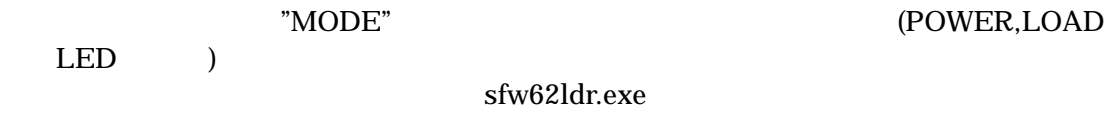

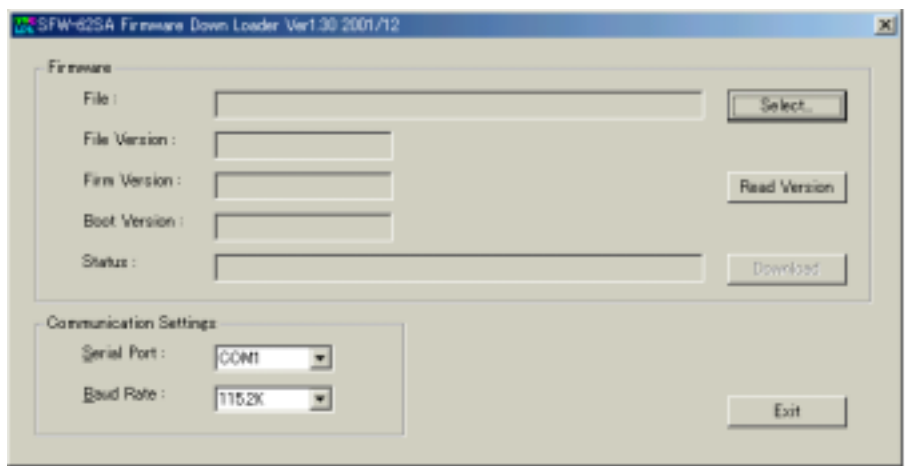

<span id="page-31-0"></span> $9.2$ 

### Select (sfw\_130.hex)

#### Select ボタンクリック後、以下のダイアログが表示されます。

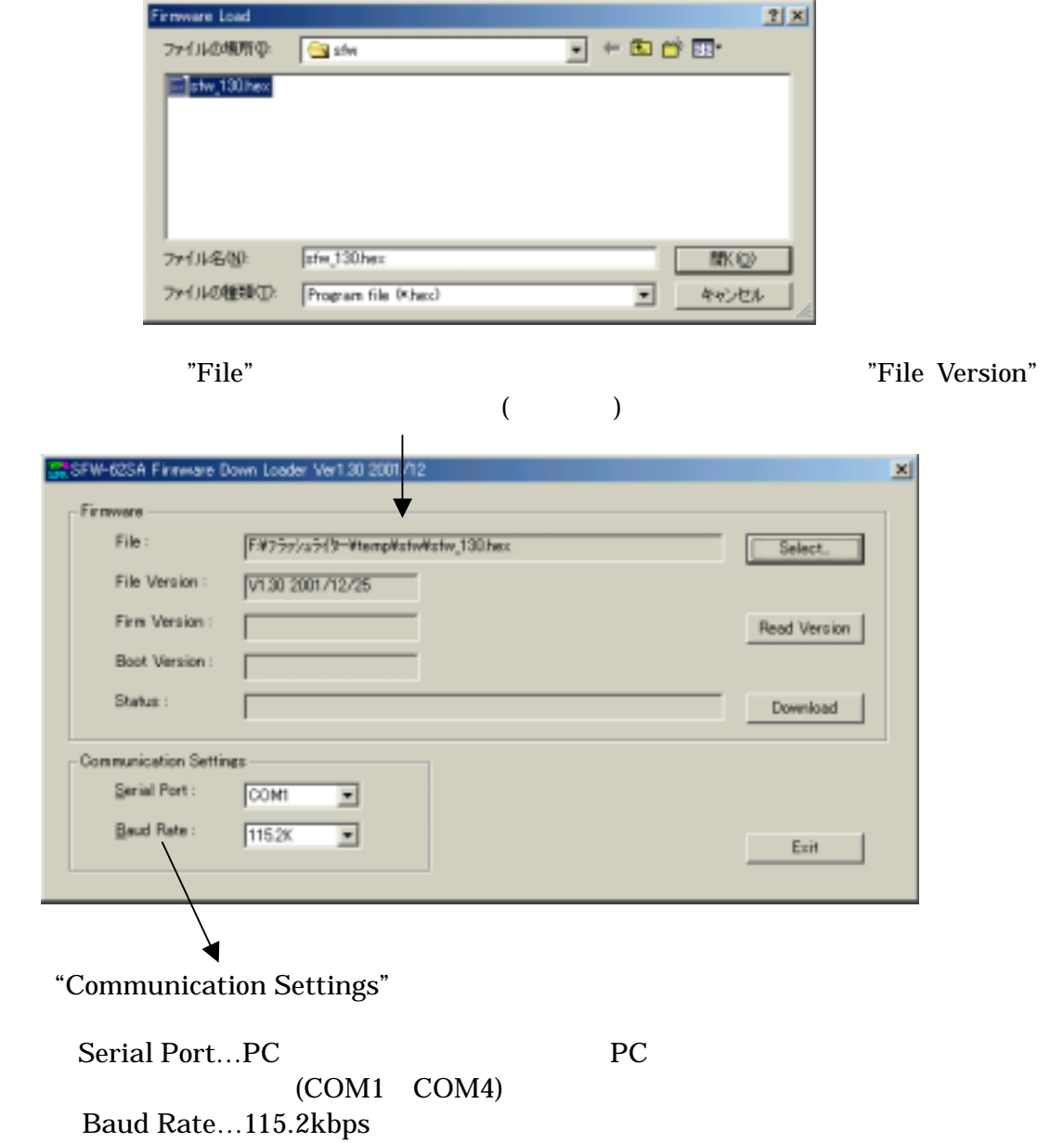

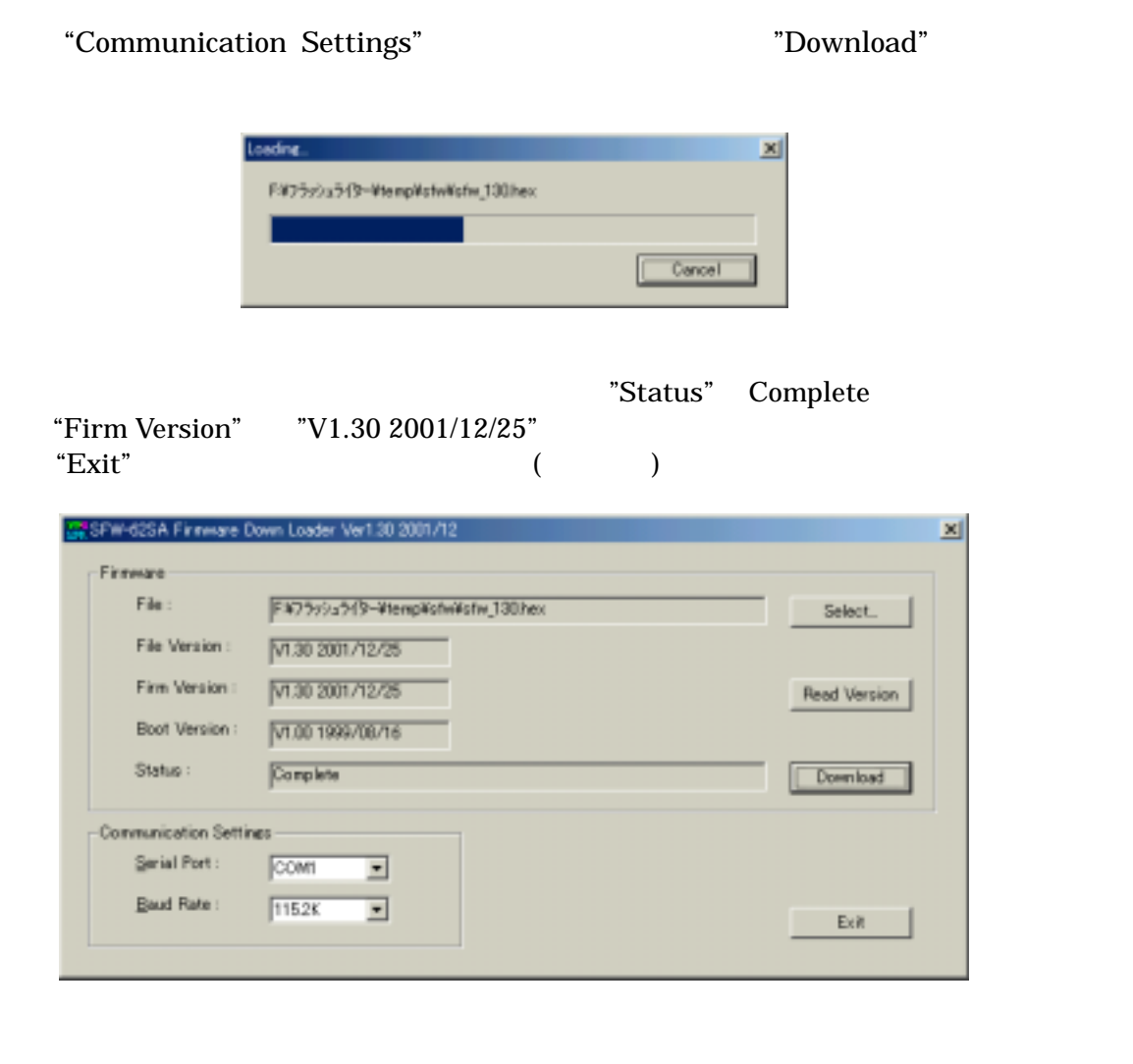

 $\sum_{i=1}^{\infty}$   $\sum_{i=1}^{\infty}$   $\sum_{i=1}^{\infty}$   $\sum_{i=1}^{\infty}$   $\sum_{i=1}^{\infty}$   $\sum_{i=1}^{\infty}$   $\sum_{i=1}^{\infty}$   $\sum_{i=1}^{\infty}$   $\sum_{i=1}^{\infty}$   $\sum_{i=1}^{\infty}$   $\sum_{i=1}^{\infty}$   $\sum_{i=1}^{\infty}$   $\sum_{i=1}^{\infty}$   $\sum_{i=1}^{\infty}$   $\sum_{i=1}^{\infty$  $(9.3)$ 

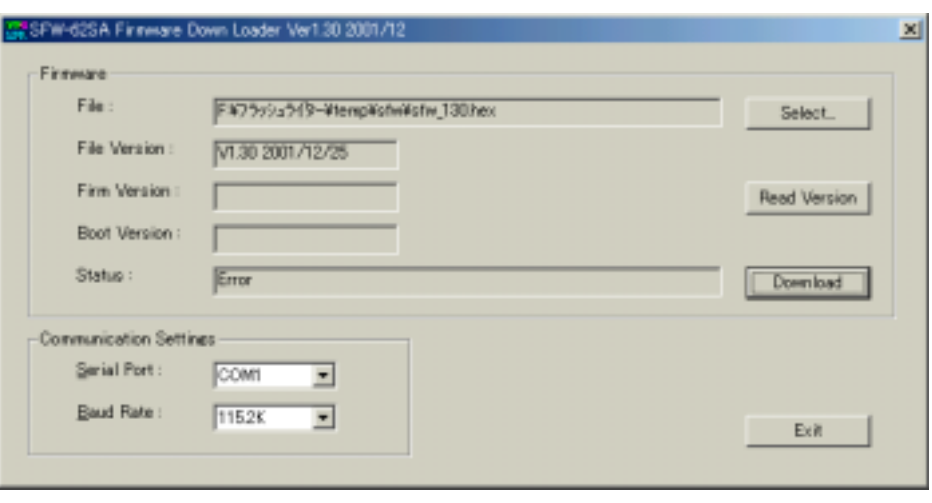

 ${\rm SFW\text{-}62SA} \qquad \qquad {\rm SFW\text{-}62SA}$ 

<span id="page-34-0"></span> $9.3$ 

#### SFW-62SA

#### Communication Settings

 $SFW-62SA$ 

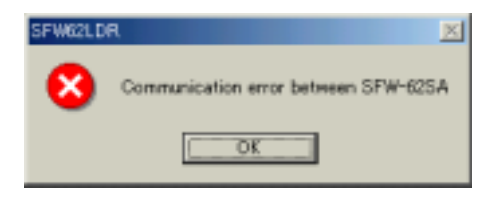

#### SFW-62SA

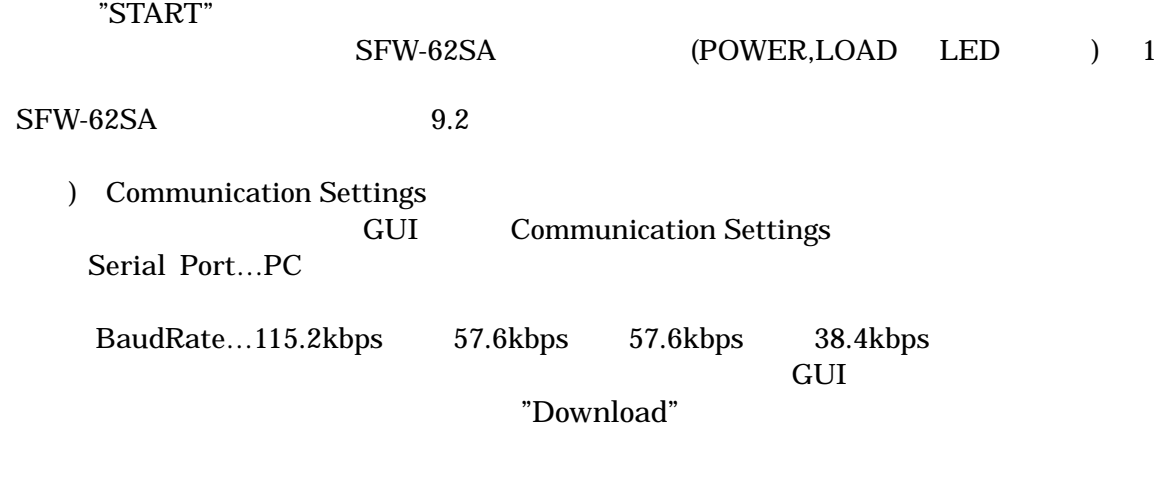

 $1$ 

 $9.1$  ${\rm SFW\text{-}62SA}$   ${\rm SFW\text{-}62SA}$ "START" POWER,LOAD LED

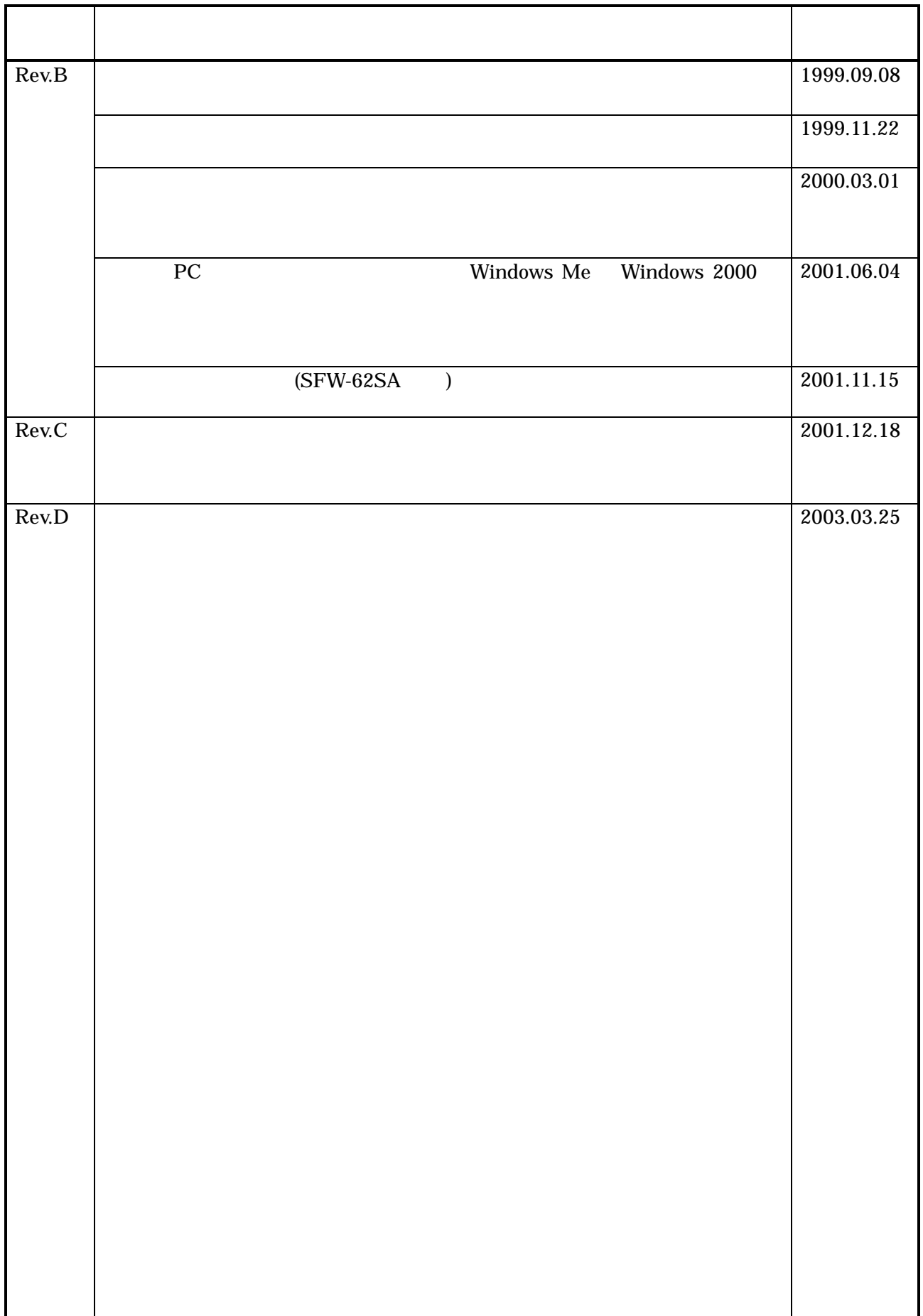

 This device complies with part 15 of the FCC Rules. Operation is subject to the following two conditions; (1) This device may not cause harmful interference, and (2) this device must accept any interference received, including interference that may cause undesired operation.

SFW-62SA Rev.D

SUNNY GIKEN INC.

 664 0858 TEL (0727) 75-0339 FAX (0727) 78-1709 E-mail info@sunnygiken.co.jp